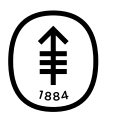

ОБРАЗОВАТЕЛЬНЫЕ МАТЕРИАЛЫ ДЛЯ ПАЦИЕНТОВ И УХАЖИВАЮЩИХ ЗА НИМИ ЛИЦ

## **Как ответить на видеозвонок в больничной палате**

Ваши медицинские сотрудники могут воспользоваться видеозвонком, чтобы увидеть вас и поговорить с вами, когда их нет в палате.

Вы можете ответить на видеозвонок,

воспользовавшись интерактивным телевизионным экраном, установленным у вас в палате. Кто-то из вашей медицинской бригады сообщит вам, настроен ли для этого ТВ-экран.

Если вы не можете отвечать на видеозвонки через ТВ-экран, можно взять с собой в палату планшет, настроенный для принятия видеозвонков. Кто-то из вашей медицинской бригады скажет вам, разрешено ли это.

Обычно специалисты вашей медицинской бригады говорят, когда ожидать видеозвонок, чтобы вы могли к нему подготовиться. Если вы пропустите звонок, это нестрашно. Ваш медицинский сотрудник может

перезвонить, либо медицинская бригада может организовать другой звонок.

## **Как ответить на видеозвонок через интерактивный ТВ-экран**

Когда вам будут звонить, вы услышите звук звонка из динамика на пульте управления и увидите имя звонящего внизу ТВ-экрана (см. рисунок 1). Если звонящий находится в общей рабочей зоне (например на сестринском посте), вместо имени звонящего вы увидите название этой рабочей зоны. Если телевизор выключен, он включится сам, и вы сможете все увидеть.

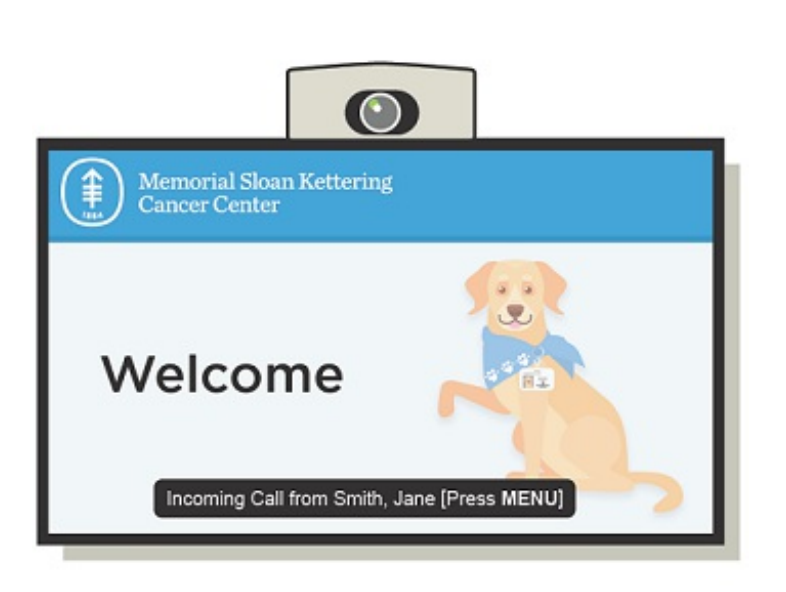

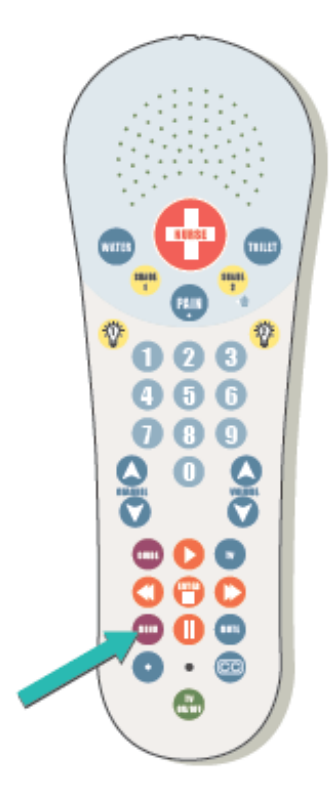

Рисунок 1. Экран телевизора с входящим видеозвонком

Рисунок 2. Кнопка «Меню» на пульте управления

Чтобы ответить на видеозвонок, нажмите кнопку «Меню» на пульте управления (см. рисунок 2). Вы увидите звонящего на экране телевизора и услышите его через динамик на пульте управления. Звонящий также сможет видеть и слышать вас. Вы можете поговорить с ним как обычно.

## **Как ответить на видеозвонок на планшете**

Когда вам будут звонить, вы услышите звук звонка на планшете и увидите имя звонящего на экране планшета (см. рисунок 3). Если звонящий находится в посте), вместо имени звонящего вы увидите название этой рабочей зоны. Чтобы ответить на видеозвонок, нажмите кнопку «Принять» (синий кружок с галочкой) на планшете.

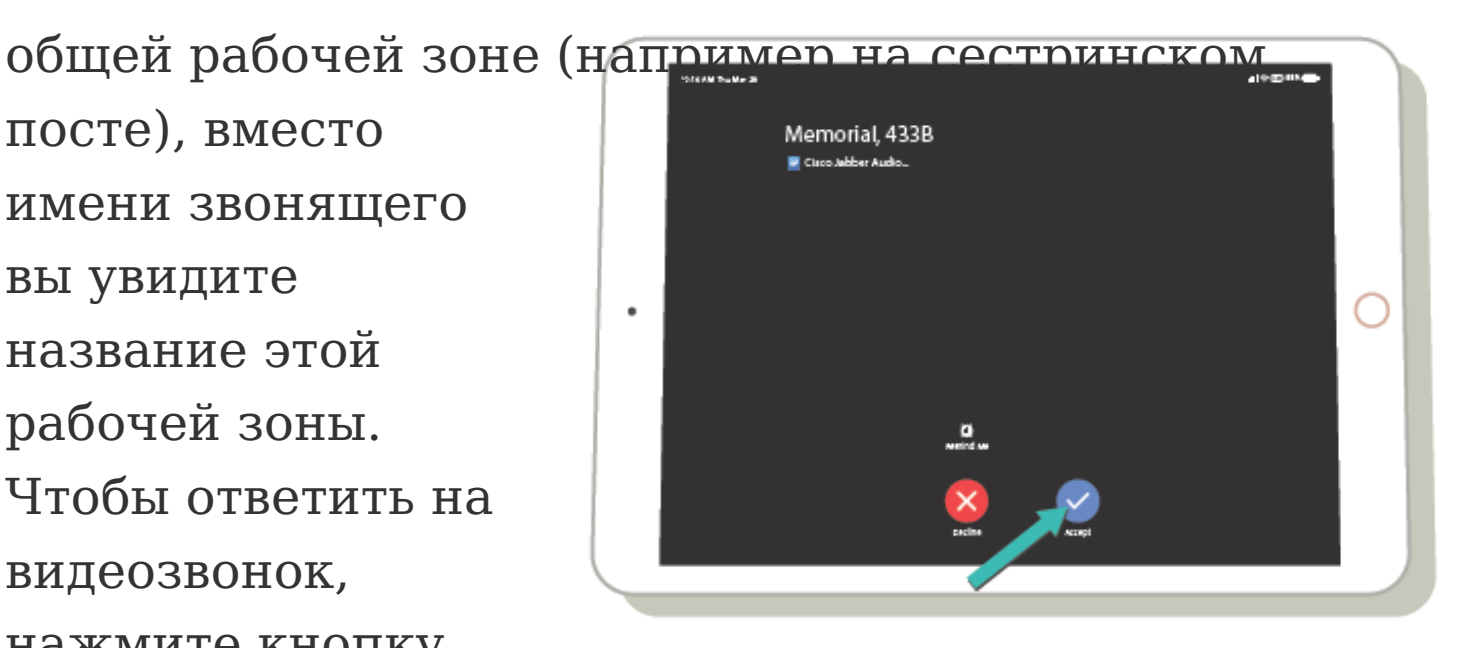

Коснувшись кнопки «Принять» (Accept),

Рисунок 3. Экран iPad с входящим видеозвонком

вы увидите и услышите звонящего на экране планшета. Звонящий также сможет видеть и слышать вас, и вы сможете поговорить с ним как обычно. Убедитесь, что вы держите планшет так, чтобы было видно ваше лицо.

If you have questions or concerns, contact your healthcare provider. A member of your care team will answer Monday through Friday from 9 a.m. to 5 p.m. Outside those hours, you can leave a message or talk with another MSK provider. There is always a doctor or nurse on call. If you're not sure how to reach your healthcare provider, call 212-639-2000.

## Дополнительную информацию см. в нашей виртуальной библиотеке на сайте [www.mskcc.org/pe](https://www.mskcc.org/pe).

How to Answer a Video Call in Your Hospital Room - Last updated on April 3, 2020

Все права защищены и принадлежат Memorial Sloan Kettering Cancer Center